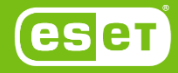

**ESET** 

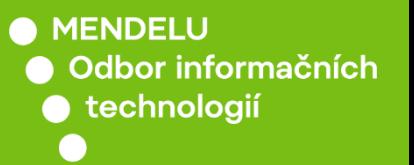

# Instalace antivirového řešení ESET

Způsob instalace antivirového řešení na PC/notebook *(Vytvořené na Windows 11)*

oit.mendelu.cz tech.mendelu.cz

# 1. Zařízení musí byt připojeno do univerzitní sítě **po celou dobu instalace**.

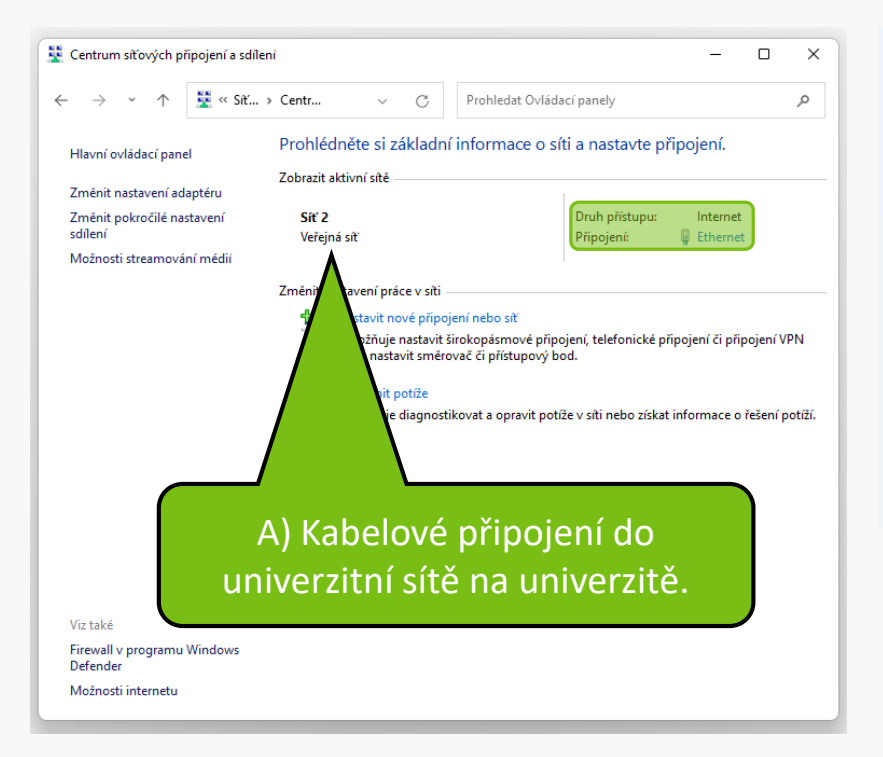

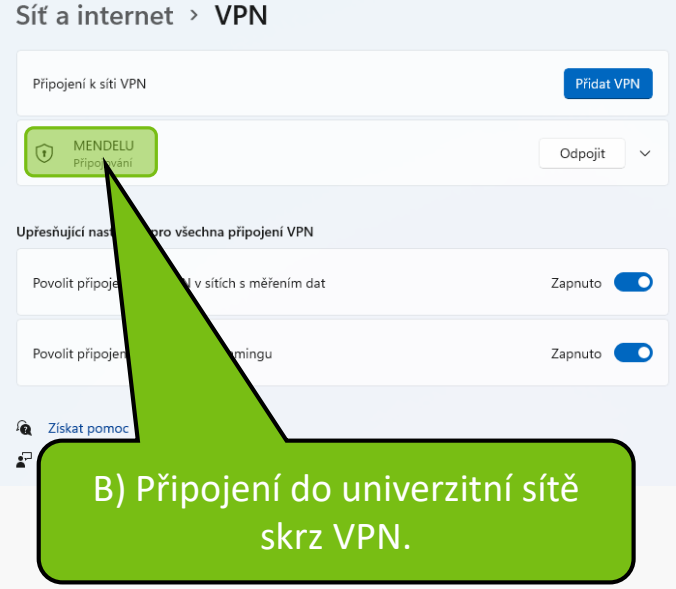

# 2. Ubezpečte se, že nemáte nainstalováno žádné jiné antivirové řešení.

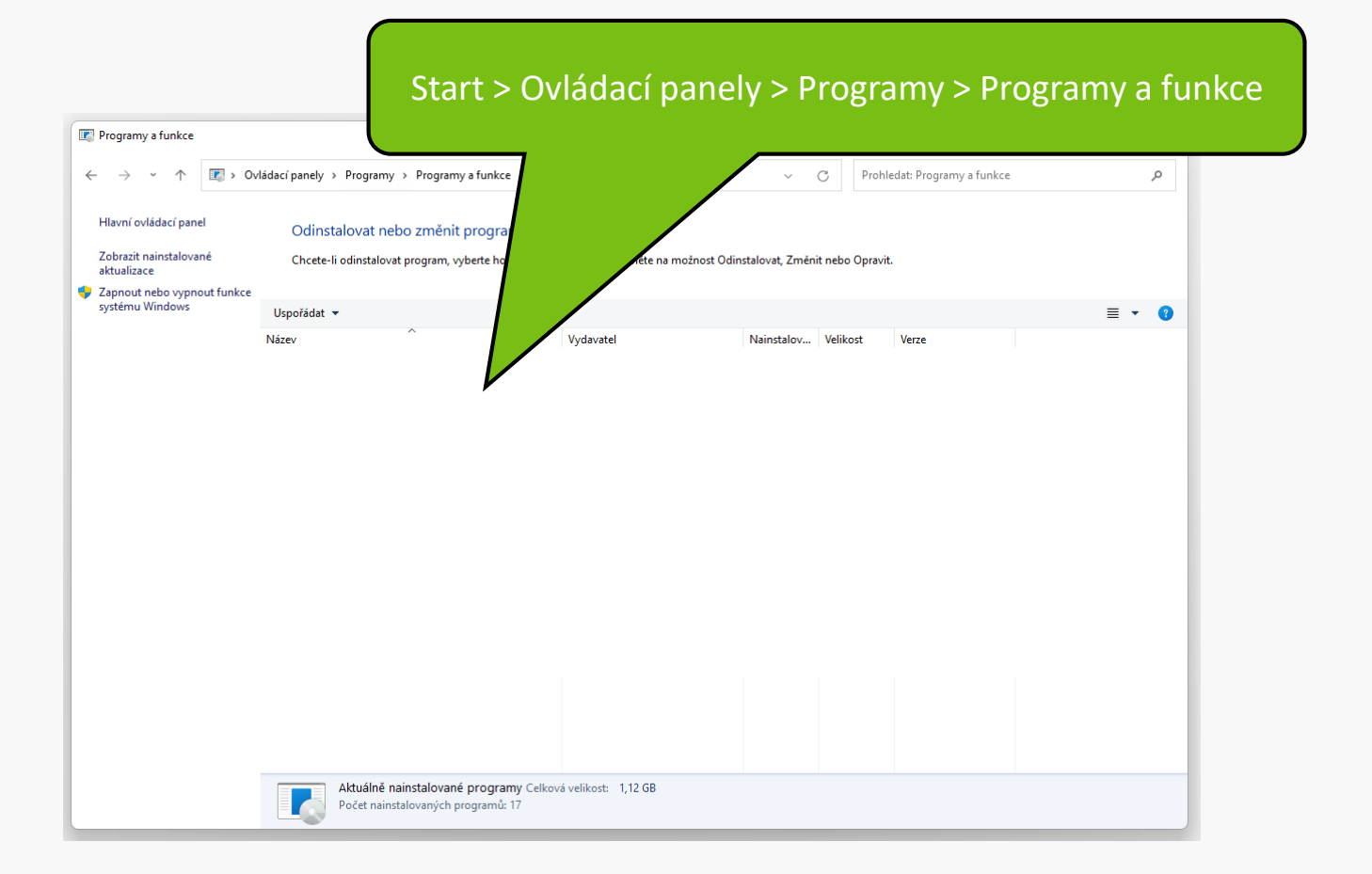

# 3. Stáhnutí balíčku ESET dle verze operačního systému a správce techniky.

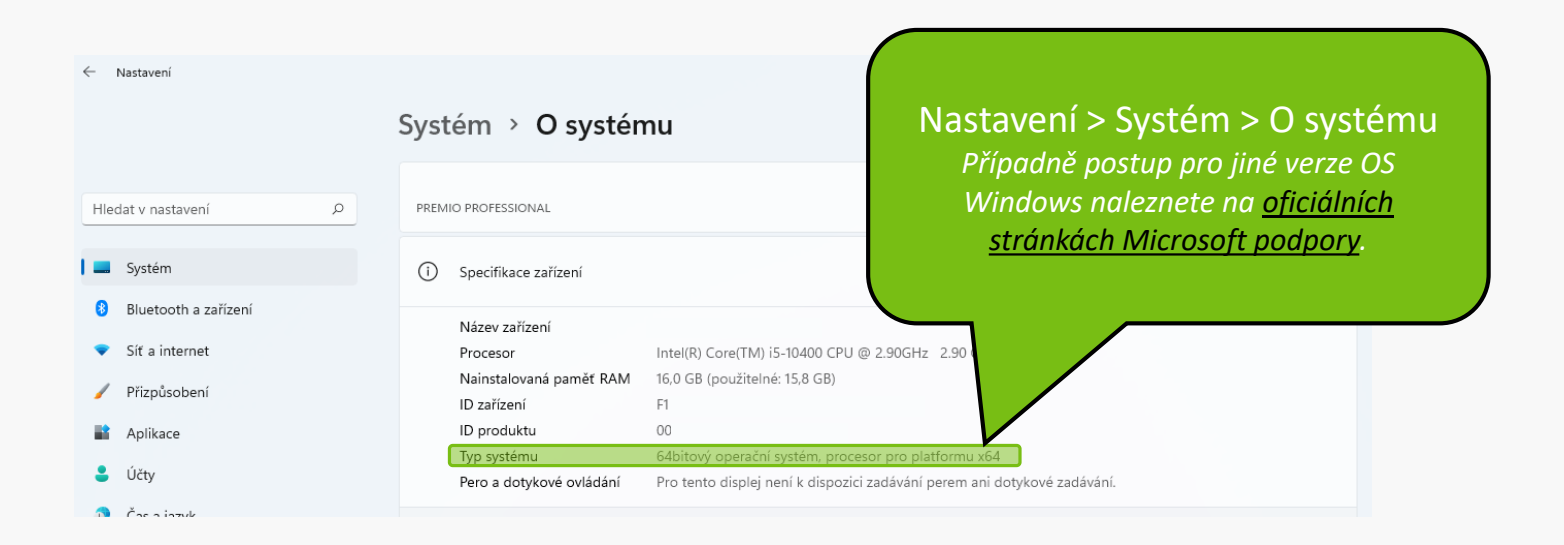

# 3. Stáhnutí balíčku ESET dle verze operačního systému a správce techniky.

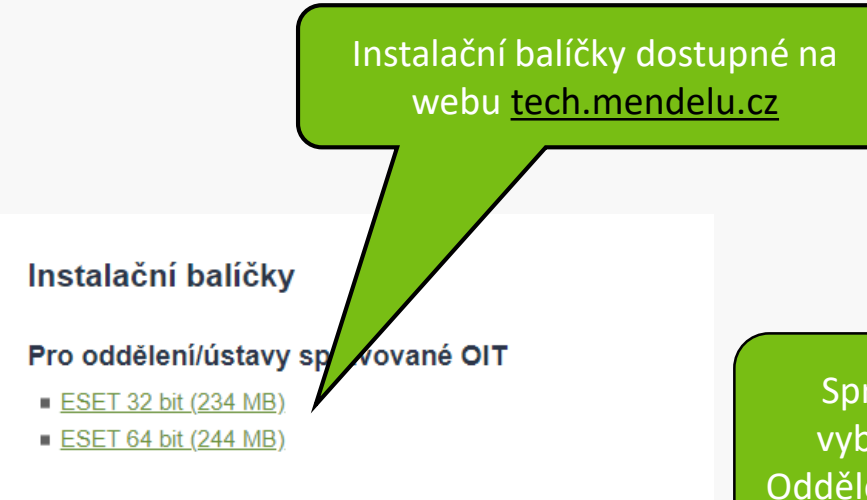

#### Pro oddělení/ústavy nespravované OIT

- ESET 32 bit (234 MB)
- ESET 64 bit (244 MB)

Spravované/nespravované balíčky vybíráte dle toho, zda Vás spravuje Oddělení Informačních technologií (OIT).

## 4. Otevření stáhnutého instalačního balíčku.

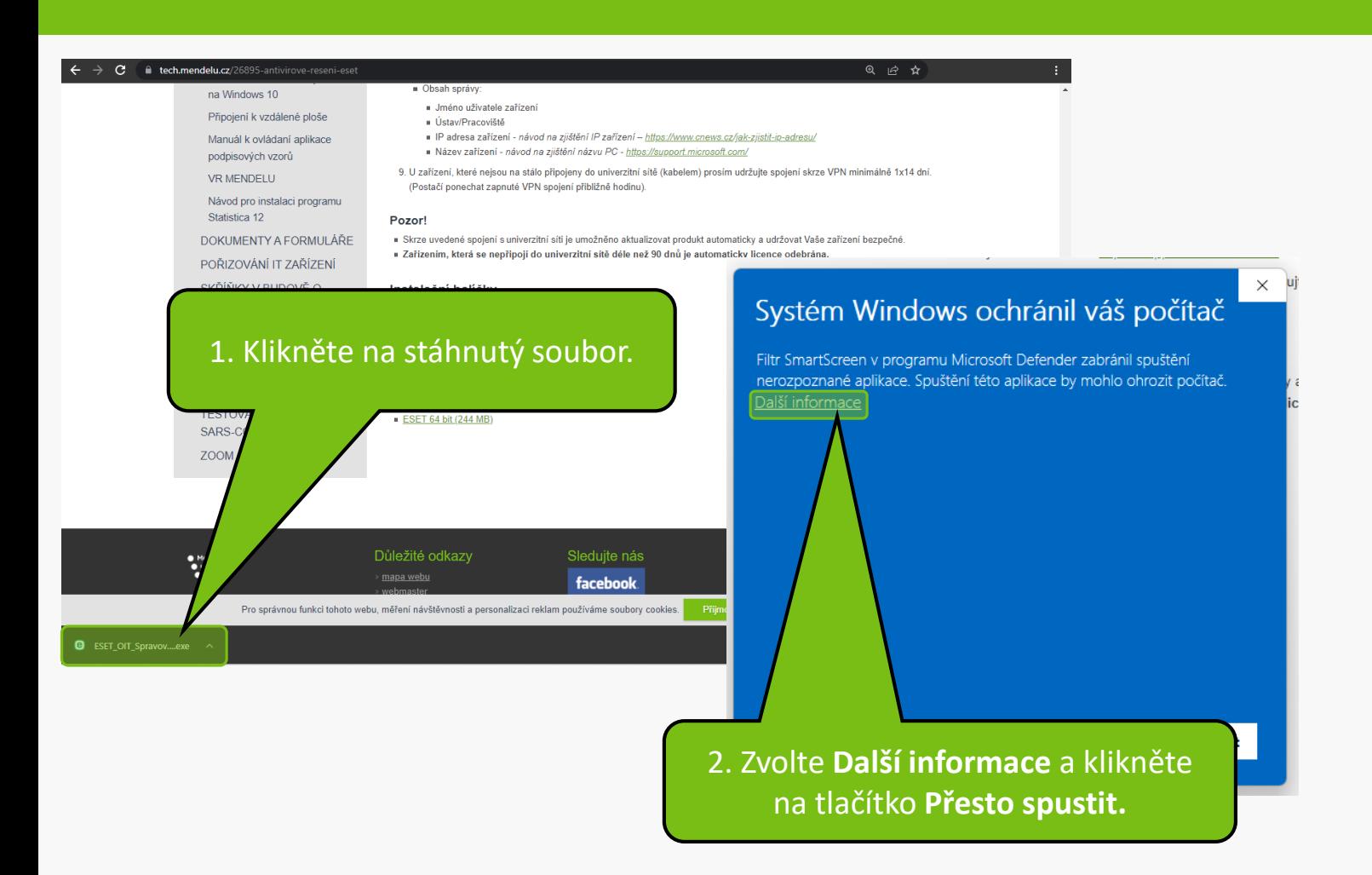

#### 5. Instalace aplikace ESET.

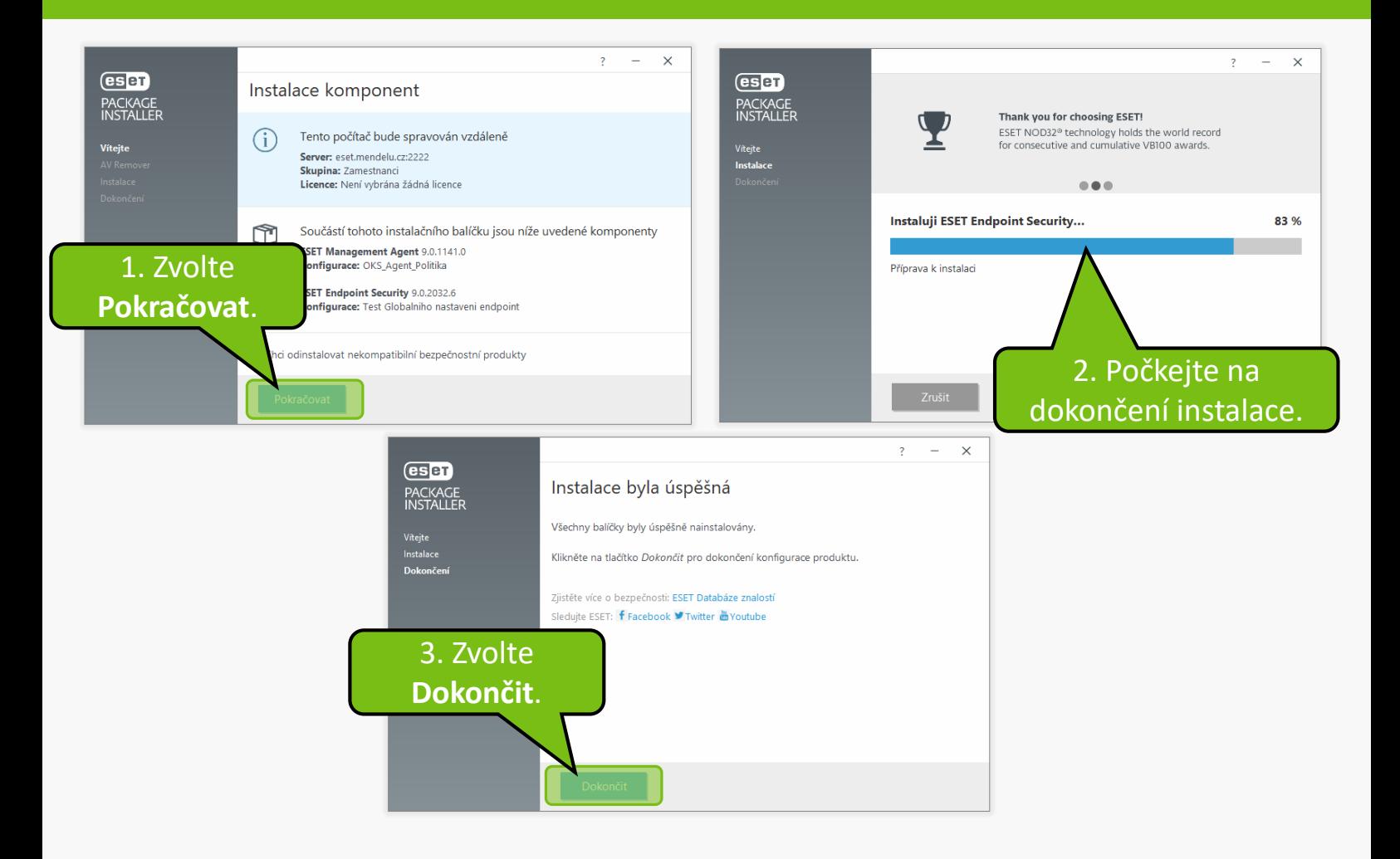

# 6. Dokončení instalace.

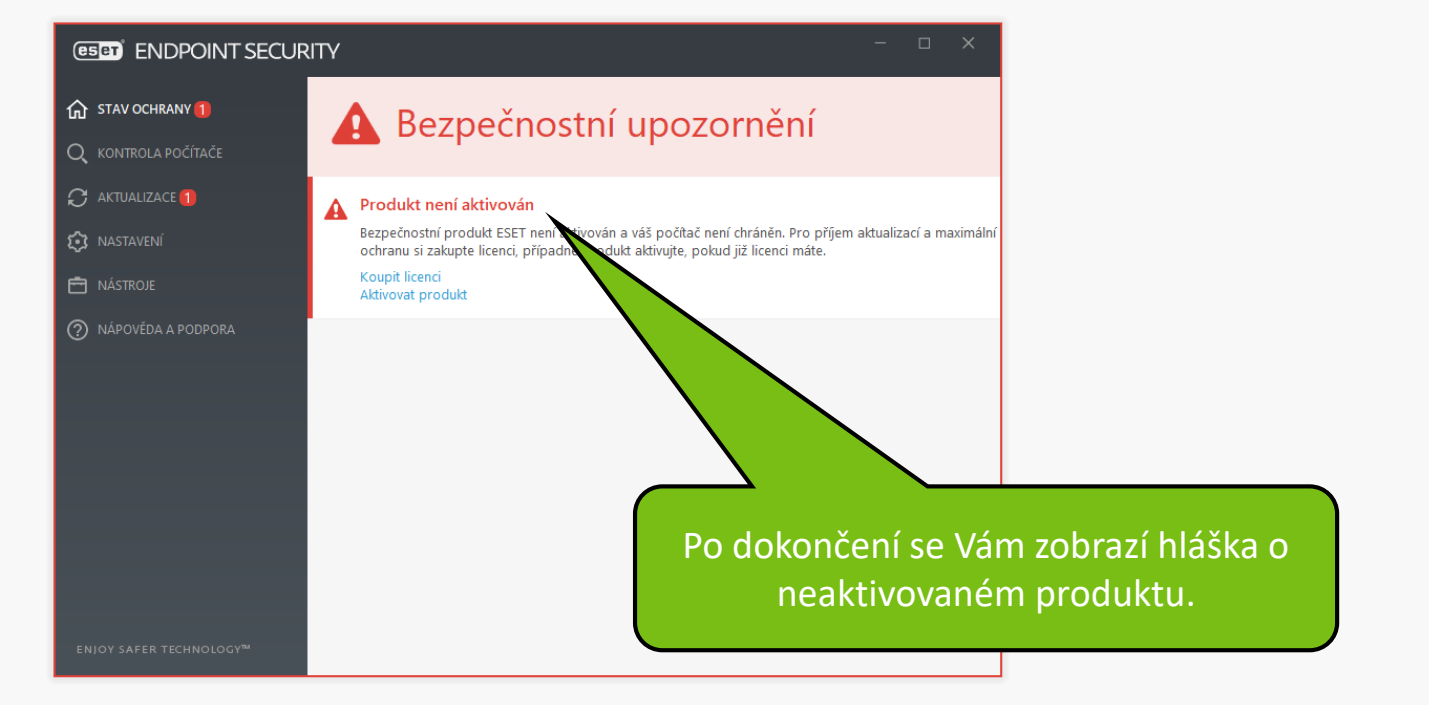

#### 7. Email pro aktivaci antivirového řešení ESET.

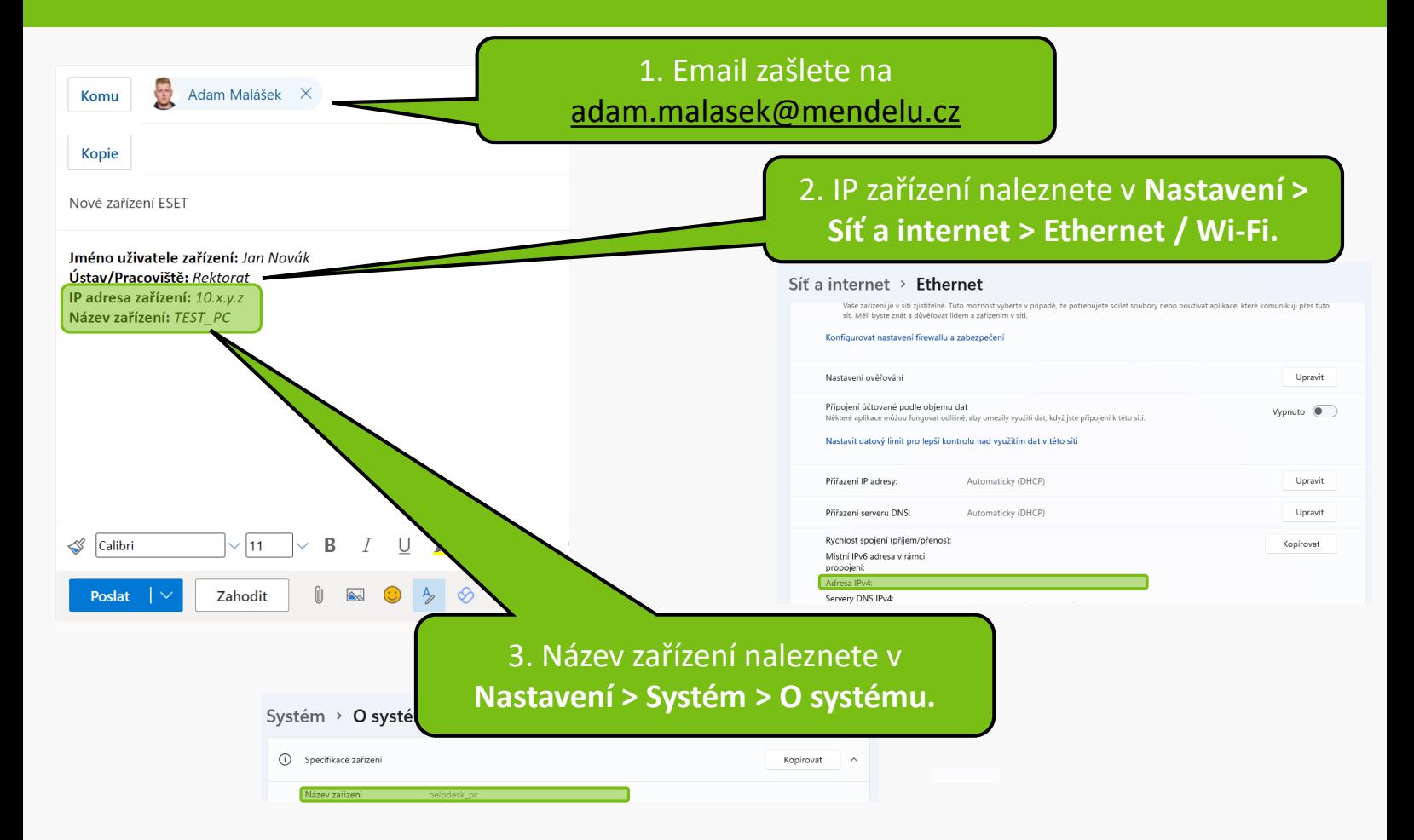

8. První kontrola zařízení.

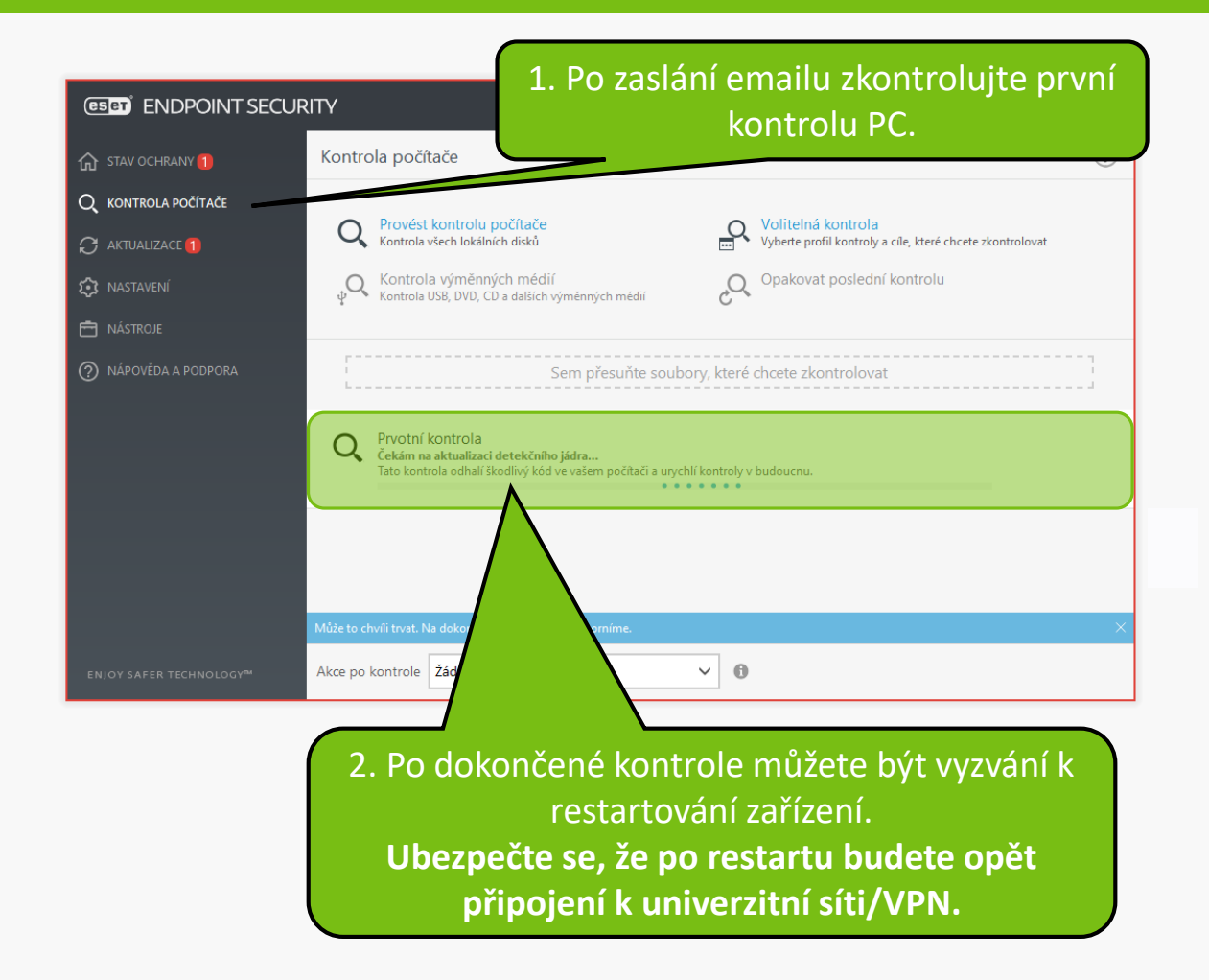

# 8. První kontrola zařízení.

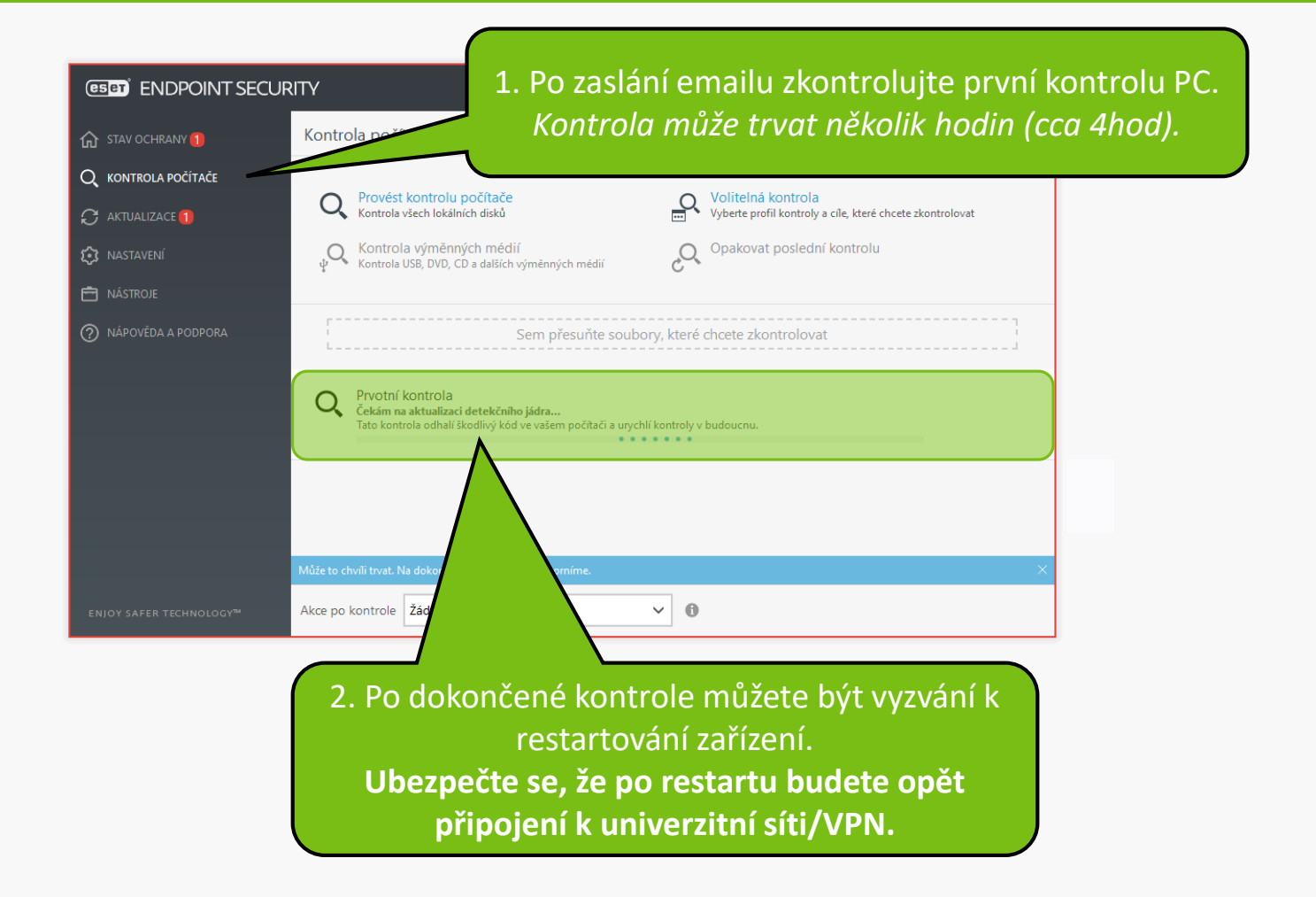

#### 9. Produkt aktivován.

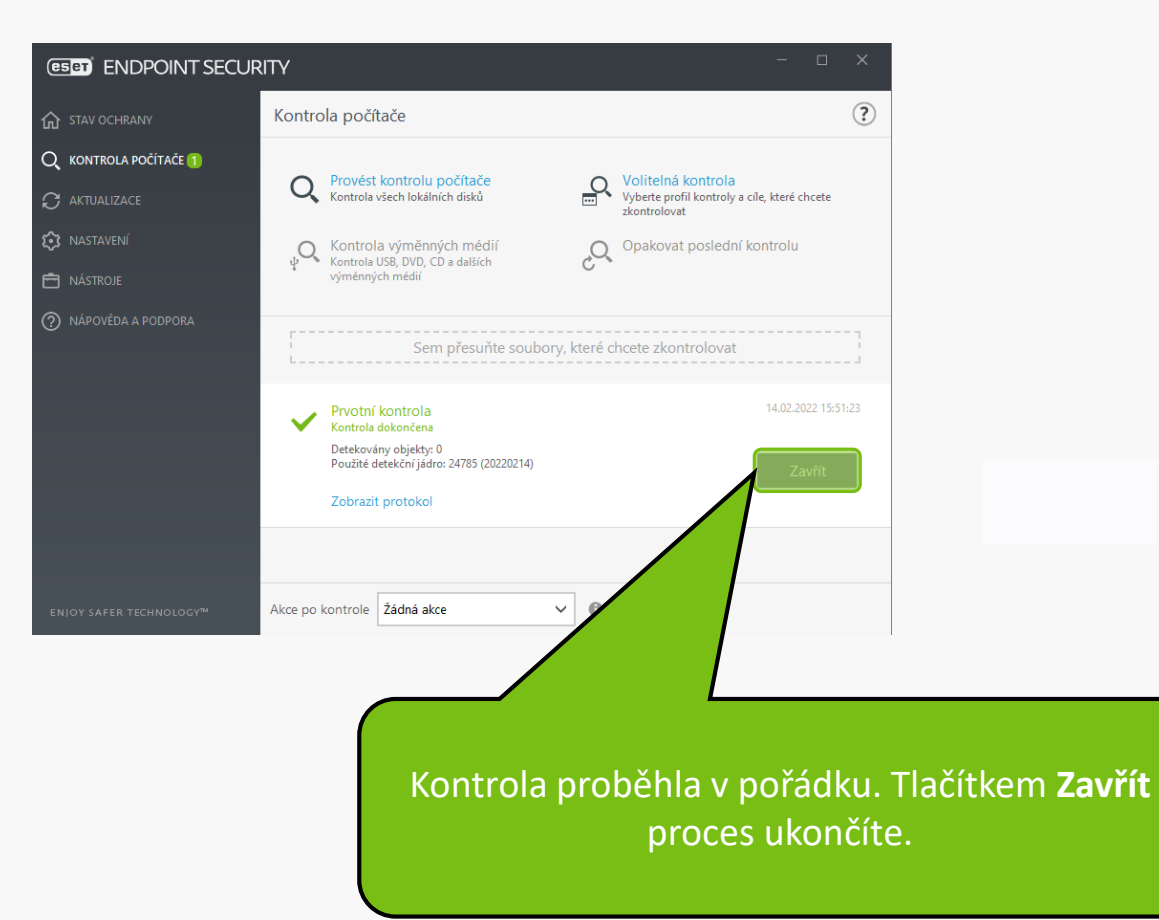

**MENDELU** Odbor informačních **technologií** 

# Návod připravil

Odbor informačních technologií OIT MENDELU

oit.mendelu.cz tech.mendelu.cz